# **EX407Q&As**

Red Hat Certified Specialist in Ansible Automation exam

### **Pass RedHat EX407 Exam with 100% Guarantee**

Free Download Real Questions & Answers **PDF** and **VCE** file from:

**https://www.leads4pass.com/ex407.html**

100% Passing Guarantee 100% Money Back Assurance

Following Questions and Answers are all new published by RedHat Official Exam Center

**C** Instant Download After Purchase **83 100% Money Back Guarantee** 

365 Days Free Update

**Leads4Pass** 

800,000+ Satisfied Customers

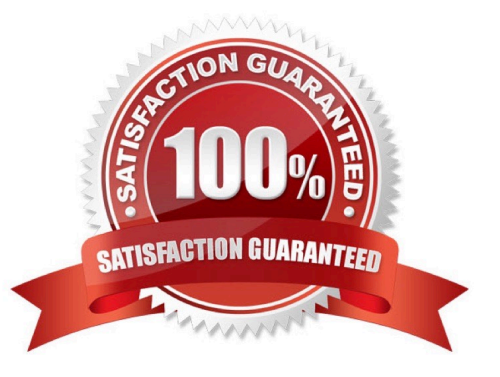

## **Leads4Pass**

#### **QUESTION 1**

Where does ansible-galaxy install place roles by default?

- A. \$PWD/roles
- B. /etc/ansible/roles
- C. /etc/roles
- D. /usr/share/ansible/roles
- Correct Answer: B

This is the default location where ansible-galaxy install will attempt to install a role.

#### **QUESTION 2**

-

-

Correct Answer:

See the for complete Solution below.

name: change default target hosts: all tasks:

name: change target file: src: /usr/lib/systemd/system/multi-user.target dest:/etc/systemd/system/default.target state: link

#### **QUESTION 3**

Which keywords will cause a role to be applied in a playbook? (Choose all that apply.)

- A. use\_role
- B. include\_role
- C. load\_role
- D. role

Correct Answer: BD

The import\_role keyword dynamically includes a role within a play. The role keyword statically includes a role within a play.

#### **QUESTION 4**

[EX407 Practice Test](https://www.leads4pass.com/ex407.html) | [EX407 Study Guide](https://www.leads4pass.com/ex407.html) | [EX407 Braindumps](https://www.leads4pass.com/ex407.html) 2 / 3

### **Leads4Pass**

State whether the following statement is true or false.

There is a 10 user trial available.

A. True

B. False

Correct Answer: A

#### **QUESTION 5**

SIMULATION

Using the Simulation Program, perform the following tasks:

Static Inventories Task:

1.

Add a new group to your default ansible host file. call the group [ec2]

2.

Add a new host to the new group you created.

3.

 Add a variable to a new host entry in the /etc/ansible/hosts file. Add the following. localhost http\_port=80 maxRequestsPerChild=808

4.

Check to see if maxRequestsPerChild is pulled out with an ad-hoc command.

5.

Create a local host file and put a target group and then a host into it. Then ping it with an ad-hoc command.

A.

Correct Answer: See explanation below.

[EX407 Practice Test](https://www.leads4pass.com/ex407.html) [EX407 Study Guide](https://www.leads4pass.com/ex407.html) [EX407 Braindumps](https://www.leads4pass.com/ex407.html)